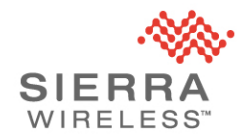

# Technical Bulletin: AirLink XR Series GNSS Issue

#### **OVERVIEW**

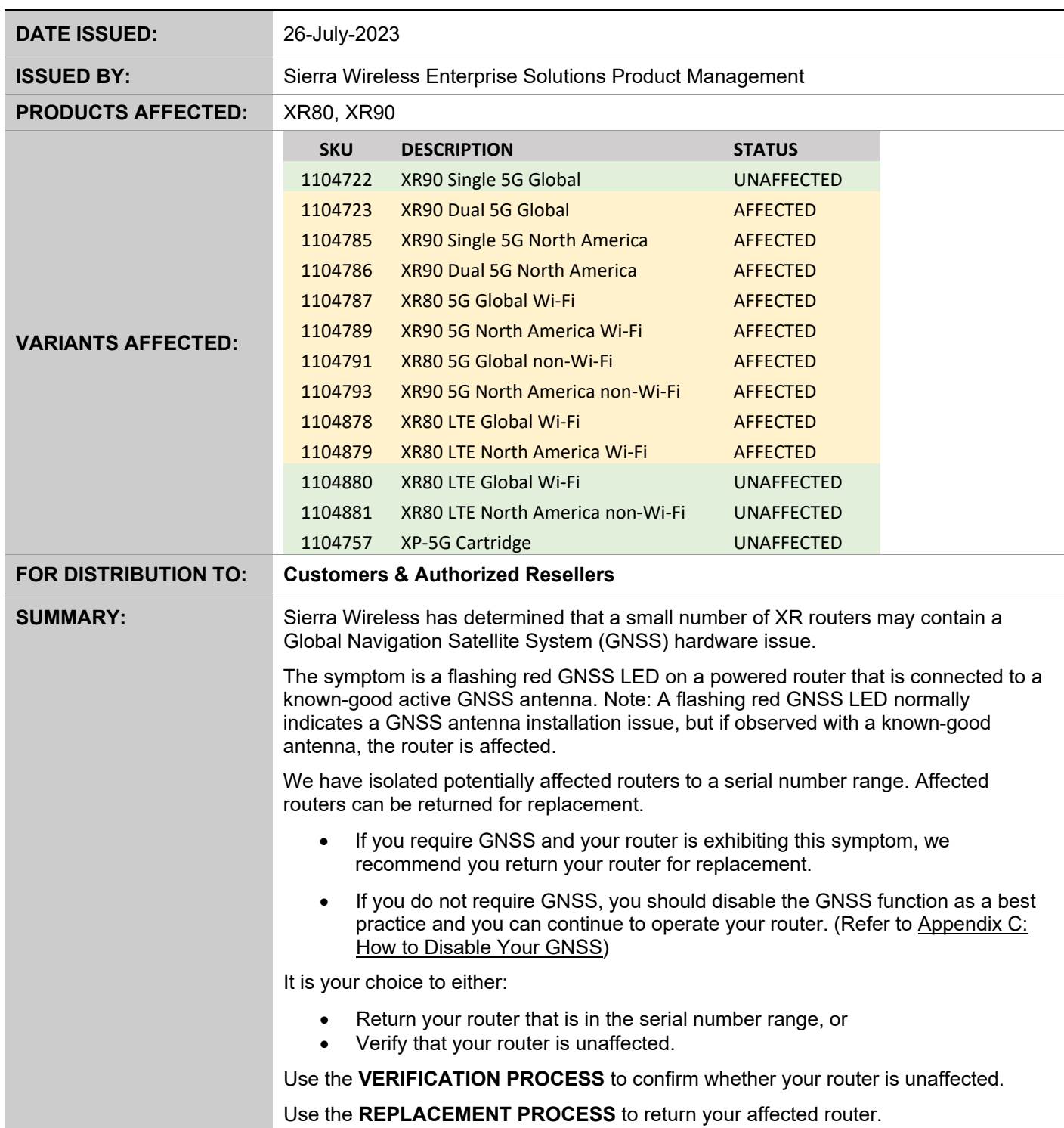

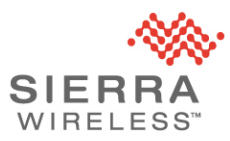

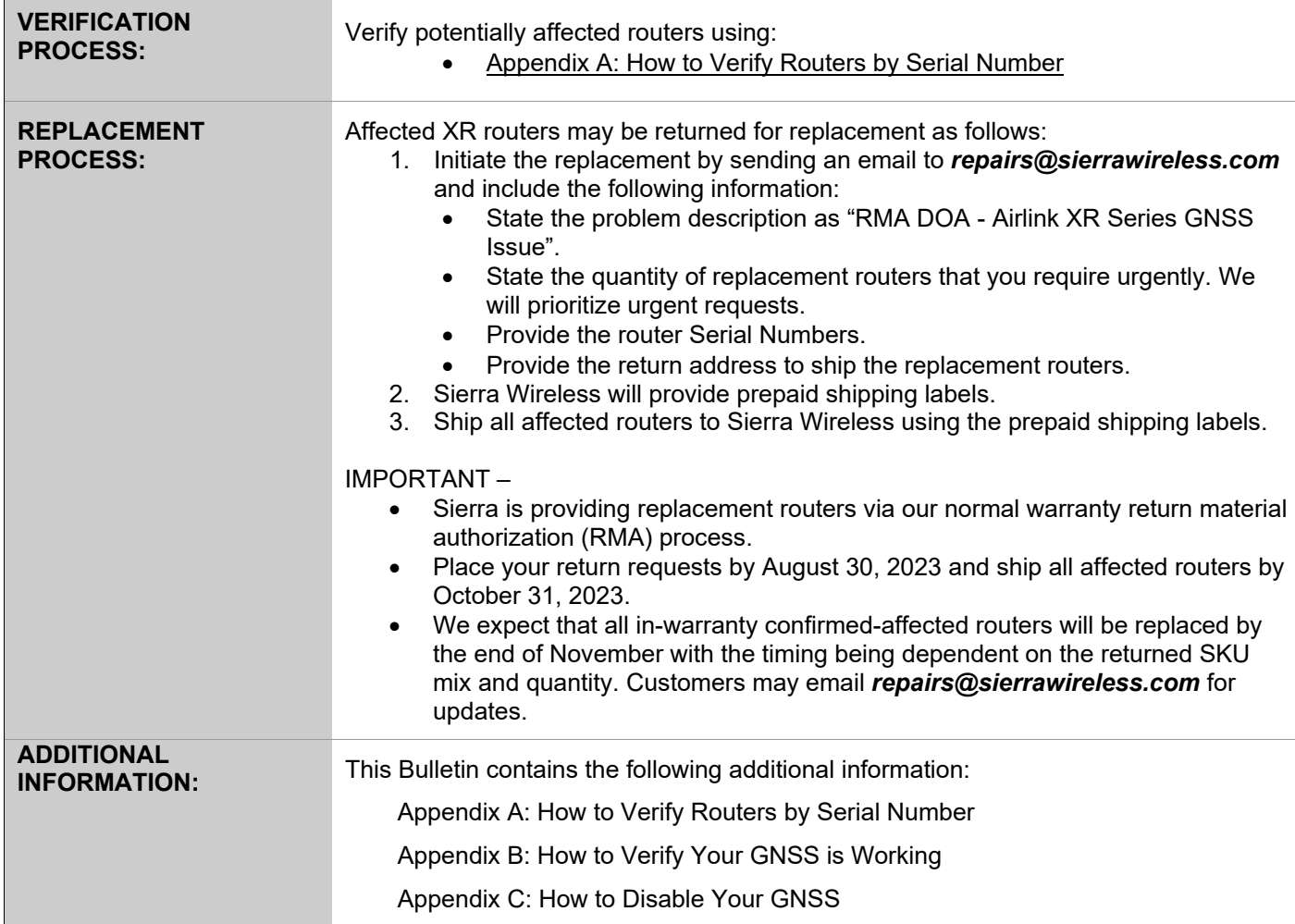

### **CONTACT**

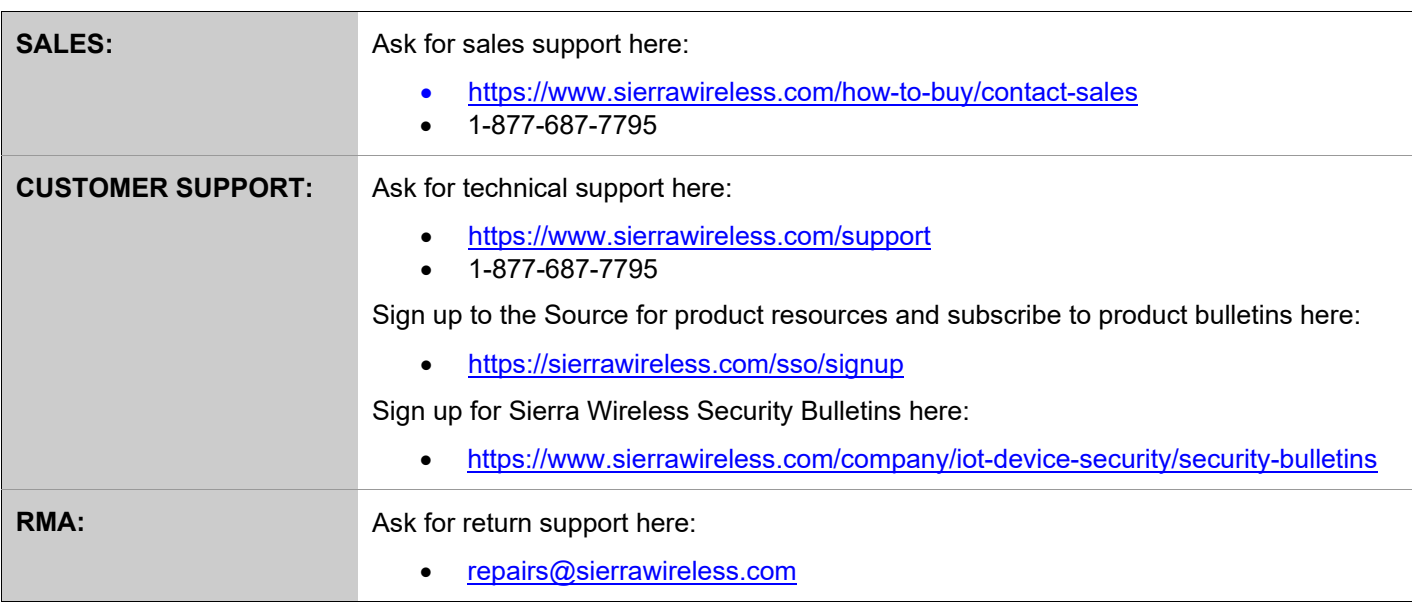

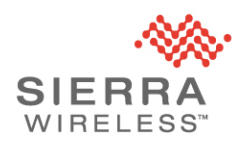

#### **REVISION HISTORY**

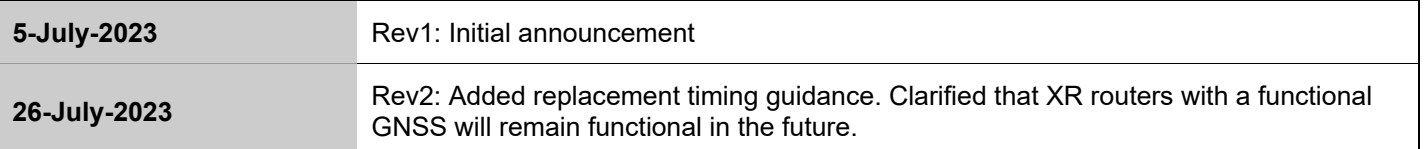

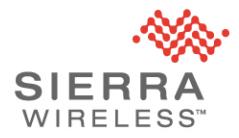

### <span id="page-3-0"></span>**Appendix A: How to Verify Routers by Serial Number**

Routers shipped after July 1, 2023 are unaffected and do not require verifying.

Only certain XR SKUs with certain serial numbers are affected. See **VARIANTS AFFECTED** above.

If you are unsure how to check if your routers are affected, please contact your authorized reseller.

XR router serial numbers are printed on the router device label and on the router retail box label at location  $(1)$  in the diagrams below.

#### **XR Device Label**

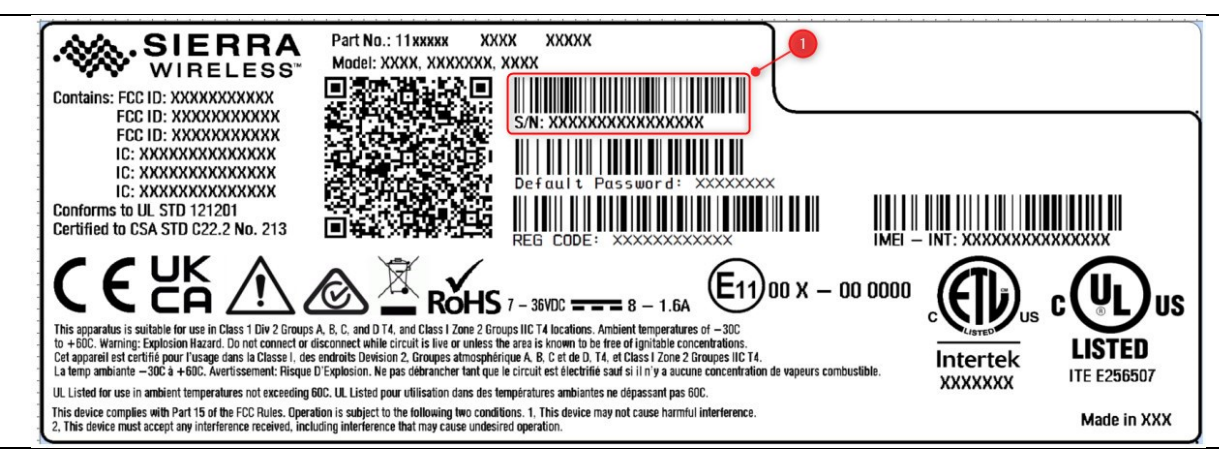

#### **XR Retail Box Label**

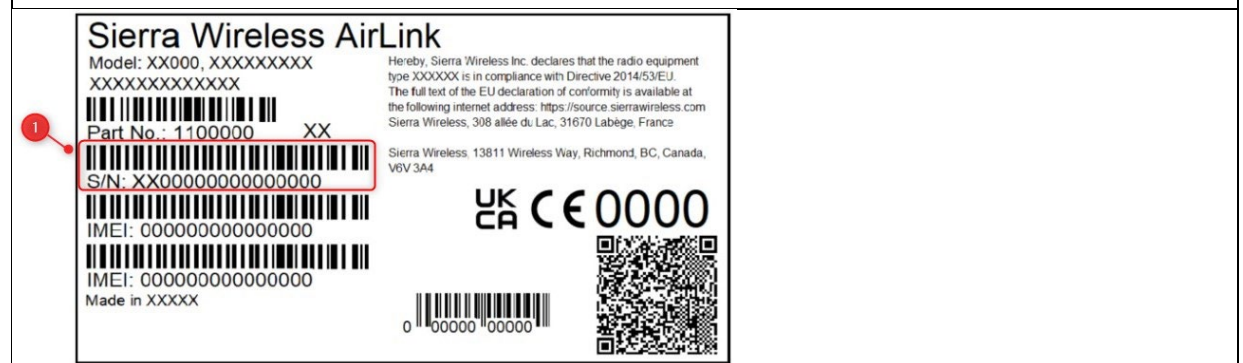

Router serial numbers are a 16-character identifier. The fields of interest are:

- Date code: The 3rd through 5th characters "NNN" indicate the date code.
- Factory code: The 4th character "F" from the right is the Factory Code:
	- e.g., xxNNNxxxxxxxFxxx
		- o contains NNN date code
		- $\circ$  contains  $F$  Factory Code
	- Affected routers have Factory code  $F$  and a date code lower than  $320$ 
		- o e.g., xx320xxxxxxxFxxx and higher (Unaffected)
		- o e.g., xx319xxxxxxxFxxx and lower (Affected)

If the Factory Code is not "F", your router is unaffected and can be deployed.

If the Factory Code is "F" and the date code is 319 or lower, you can either:

- Return your router for replacement by referring to **REPLACEMENT PROCESS**, or
- Verify the GNSS is working by referring to Appendix B

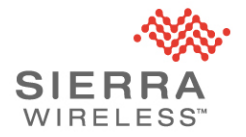

### <span id="page-4-0"></span>**Appendix B: How to Verify Your GNSS is Working**

Regardless of the serial number, XR routers with a functioning GNSS can be deployed. Note that due to the nature of the manufacturing issue, functioning XR routers will remain functional in the future.

This Appendix will help you verify that your router has a functioning GNSS.

The GNSS LED is the leftmost LED. The LED states discussed below require the GNSS to be enabled and an active GNSS antenna connected to your router.

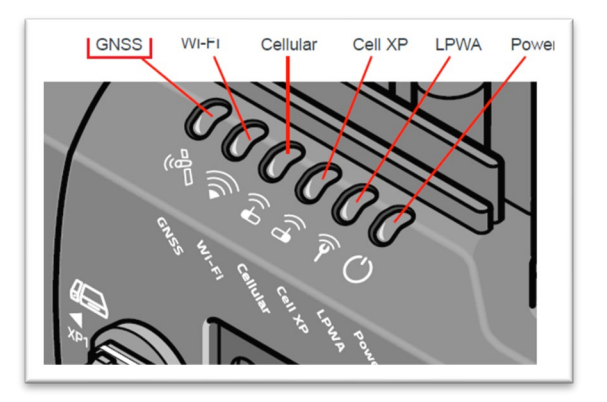

The GNSS LED is designed to indicate a detected GNSS antenna connection issue. On affected routers, the GNSS LED flashes red fast or slowly without an actual GNSS error. This is the condition this procedure is verifying.

Note – Solid LEDs indicate normal operation states. This procedure focuses on the flashing states.

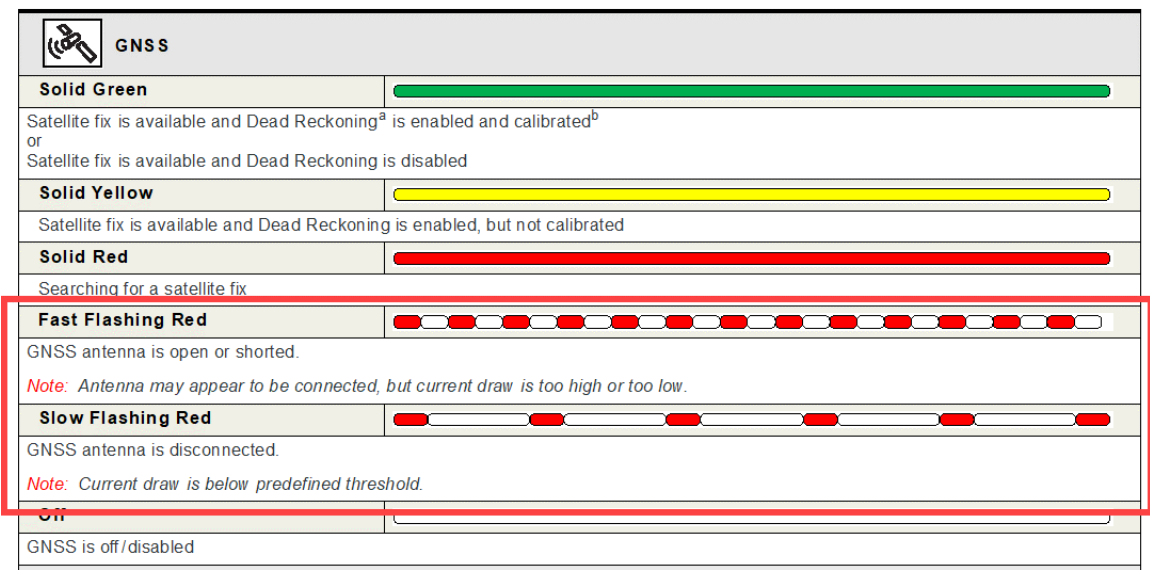

Table 2-12: LED Behavior

*(Reference: AirLink XR80/XR90 Hardware User Guide –*

*[source.sierrawireless.com/resources/airlink/hardware\\_reference\\_docs/airlink\\_xr\\_series\\_userguide/](https://source.sierrawireless.com/resources/airlink/hardware_reference_docs/airlink_xr_series_userguide/))*

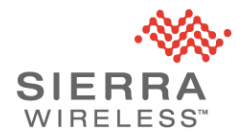

#### **GNSS Verification Procedure**

This procedure is used to verify your GNSS is working correctly. This procedure uses the GNSS LED and ALMS/AirLink OS user interface to diagnose a fault in the GNSS antenna detection circuitry.

An affected router, with a known-good GNSS antenna connected, will indicate the antenna is disconnected or the antenna is shorted.

On an affected router, the GNSS LED will flash red fast or slowly and ALMS/AirLink OS will display "Disconnected" or "Short".

**Step 1:** Power up your router with a connected active GNSS antenna.

**Step 2:** Ensure the router has "GNSS Antenna Detection" enabled (factory default state).

- Services  $\rightarrow$  Location  $\rightarrow$  General General GNSS FNARLE GNSS STATE 2  $O$  On **Location Fix Acquired** GNSS FIRMWARE SELECTION MODE **GNSS CURRENT FIRMWARE** CO Automatic Dead Reckoning (4.7.17.1.13) **LOCATION CONSTELLATION** GNSS(GPS,Galileo,QZSS,GLONASS) **GNSS ANTENNA BIAS** GNSS ANTENNA DETECTION  $O$  On  $O$  On
- NOTE: The router's FAKRA connector will only be mated once during this procedure. The FAKRA connector on the GNSS antenna is rated for up to 100 mating cycles. To avoid false negative test results due to a worn out GNSS antenna FAKRA connector, ensure the GNSS antenna connector has not exceeded 100 mating cycles.
- **Step 3:** Observe the GNSS LED pattern and if the LED flashes red fast or slowly your router is affected. Alternatively, for deployed routers with active GNSS antennas, where it is difficult to observe the LEDs, ALMS/AirLink OS will indicate "Disconnected" or "Short" in the "GNSS ANTENNA STATE" field on affected routers.
	- Status / Monitoring  $\rightarrow$  Services  $\rightarrow$  Location  $\rightarrow$  GNSS ANTENNA STATE

**Step 4:** Affected routers must be returned for replacement. Note that due to the nature of the manufacturing issue, functioning XR routers will remain functional in the future.

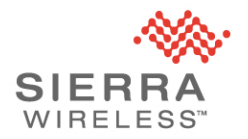

### <span id="page-6-0"></span>**Appendix C: How to Disable Your GNSS**

All routers not requiring GNSS can be deployed by disabling the GNSS. It is a normal best practice to disable GNSS when you don't require GNSS.

To disable the GNSS using ALMS or AirLink OS, navigate to *Services Location General*

- 1. Set *GNSS ENABLE* Off
- 2. Set *GNSS ANTENNA BIAS* Off
- 3. Set *GNSS ANTENNA DETECTION* Off
- 4. Click "Save" to apply the setting

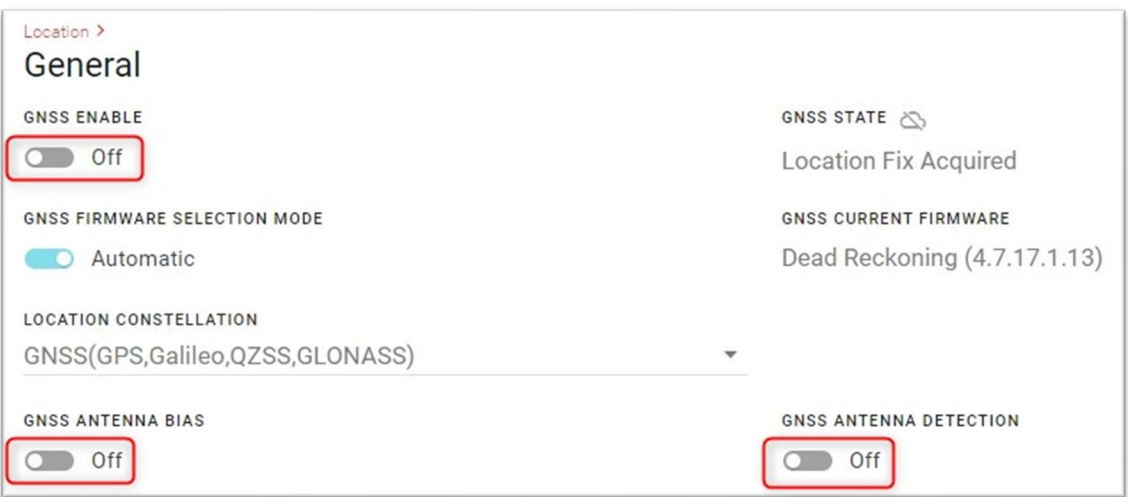